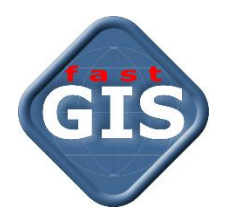

# fastWeb v 13

Instalacja, konfiguracja i uruchomienie aplikacji internetowej w systemie Oracle Linux 7.5

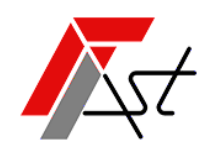

FAST M.J.Orszańscy sp.j. 91-174 Łódź ul. Romanowska 55F pasaż, lok.12. Os. Zielony Romanów (bloki)

Sprzedaż tel. +48 693 901 183 Wsparcie techniczne tel. +48 42 613 37 60

# Spis treści

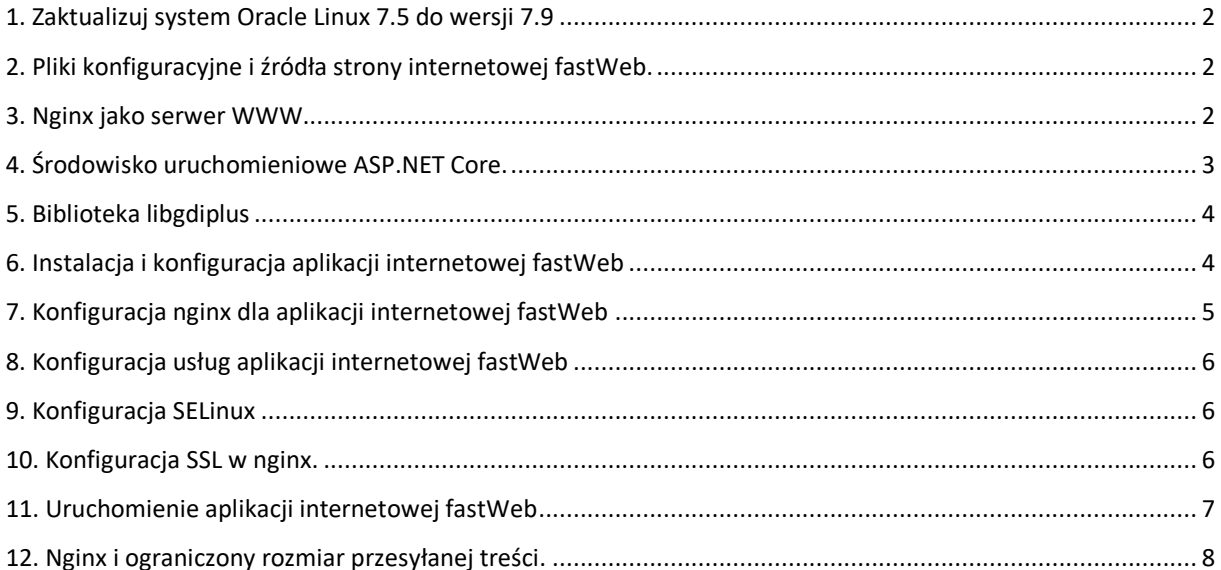

#### <span id="page-2-0"></span>1. Zaktualizuj system Oracle Linux 7.5 do wersji 7.9

Zaloguj się do systemu na użytkownika *root* i sprawdź czy dla systemu dostępne są aktualizacje.

yum check-update

Jeżeli aktualizacje są dostępne, wykonaj polecenie.

yum update

#### <span id="page-2-1"></span>2. Pliki konfiguracyjne i źródła strony internetowej fastWeb.

Pobierz i rozpakuj archiwum *fastWeb\_Setup\_13-3-2-72* w którym znajdują się pliki konfiguracyjne oraz źródła dla strony fastWeb.

https://www.fastgis.com/download/instructions/fastWeb/13-3-2-72/fastWeb Setup 13-3-2-72.zip

#### <span id="page-2-2"></span>3. Nginx jako serwer WWW.

Jeśli chcesz uruchomić *nginx* jako serwer *WWW* należy wykonać kilka dodatkowych czynności, ponieważ *Oracle* nie włącza *nginx* do głównego repozytorium *Oracle Linux*.

Dodaj repozytorium *nginx* do swojej lokalnej konfiguracji *yum* jako dodatkowe repozytorium. Utwórz w tym celu nowy plik w lokalizacji */etc/yum.repos.d* i nazwij go *nginx.repo*. Możesz to zrobić za pomocą polecenia:

```
touch /etc/yum.repos.d/nginx.repo
```
Do tak utworzonego pliku dodaj następujący tekst i zapisz.

```
[nginx]
name=nginx repo
baseurl=http://nginx.org/packages/rhel/7/$basearch/
gpgcheck=0
enabled=1
```
lub plik *nginx.repo* który znajduje się w rozpakowanym archiwum *Patrz Krok 2* zapisz w lokalizacji */etc/yum.repos.d/*

Po zapisaniu pliku wykonaj poniższe polecenie *yum*, które zapewni, że *nginx* zostanie zainstalowany w twoim systemie *Oracle Linux*.

yum install nginx

Należy pamiętać ze standardowa instalacja *Oracle Linux 7* blokuje port 80 dla ruchu zewnętrznego, dlatego należy go odblokować wykonując polecenie:

firewall-cmd --permanent --zone=public --add-port=80/tcp

Aby zmiana była dostępna bez ponownego uruchamiania systemu należy przeładować reguły zapory poleceniem:

firewall-cmd --reload

Jeżeli chcesz sprawdzić jakie porty są otwarte na zaporze wykonaj następujące polecenie:

firewall-cmd --list-port

Należy pamiętać o tym, że *nginx* po instalacji nie został automatycznie uruchomiony i nie został skonfigurowany tak aby uruchamiał się automatycznie po uruchomieniu systemu.

Możesz teraz uruchomić usługę wykonując polecenie.

Instalacja, konfiguracja i uruchomienie aplikacji internetowej

```
systemctl start nginx.service
```
Wykonanie tego polecenia zapewni, że usługa będzie teraz działać, ale nie będzie działać po ponownym uruchomieniu komputera.

Sprawdź teraz status *nginx* wykonując następujące polecenie

systemctl status nginx.service

i zobacz jaki jest wynik tego polecenia. Wynik polecenia prezentuje poniższy obrazek.

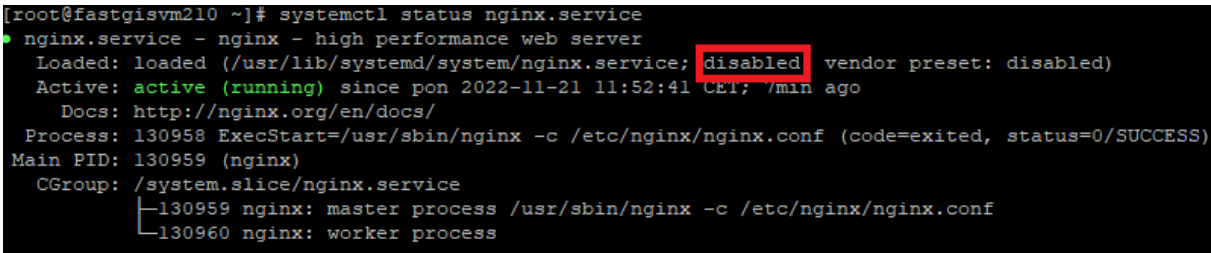

Mimo że masz teraz działającą usługę *nginx* na swoim komputerze z systemem *Oracle Linux 7*, możesz zauważyć, że nadal jest ona oznaczona jako *wyłączona*. Oznacza to, że kiedy system zostanie ponownie uruchomiony, *nginx* nie zostanie uruchomiony automatycznie.

Aby zapewnić, że *nginx* będzie uruchamiany przy każdym ponownym uruchomieniu systemu należy wykonać polecenie.

```
systemctl enable nginx.service
```
Jeżeli teraz sprawdzimy status **nginx** zobaczymy, że usługa jest już włączona.

```
nginx.service - nginx - high performance web server
 Loaded: loaded (/usr/lib/systemd/system/nginx.service; enabled; vendor preset: disabled)
 Active: active (running) since pon 2022-11-21 11:52:41 UEI; /min ago
   Docs: http://nginx.org/en/docs/
Main PID: 130959 (nginx)
  CGroup: /system.slice/nginx.service
           -<br>-130959 nginx: master process /usr/sbin/nginx -c /etc/nginx/nginx.conf
           -130960 nginx: worker process
```
Teraz będziesz mieć działający serwer HTTP **nginx**, który będzie uruchamiany za każdym razem, gdy ponownie uruchomisz komputer.

# <span id="page-3-0"></span>4. Środowisko uruchomieniowe ASP.NET Core.

Jeśli nie masz jeszcze dodanego repozytorium *EPEL* możesz je dodać w następujący sposób:

sudo rpm -ivh<https://dl.fedoraproject.org/pub/epel/epel-release-latest-7.noarch.rpm>

Można teraz zainstalować *snap* w następujący sposób:

sudo yum install snapd

Po zainstalowaniu należy włączyć gniazdo komunikacyjne *snapa*:

sudo systemctl enable --now snapd.socket

Utwórz teraz dowiązanie symboliczne pomiędzy */var/lib/snapd/snap i /snap:*

sudo ln -s /var/lib/snapd/snap /snap

Wyloguj się i zaloguj ponownie lub zrestartuj system, aby upewnić się, że ścieżki *snapa* są poprawnie zaktualizowane.

Zainstaluj *dotnet-sdk --classic --channel=7.0*, używając polecenia:

sudo snap install dotnet-sdk --classic --channel=7.0

#### <span id="page-4-0"></span>5. Biblioteka libgdiplus

Biblioteka *libgdiplus* zapewnia interfejs *API* zgodny z *GDI+* w systemach operacyjnych innych niż *Windows*.

Biblioteka *libgdiplus* znajduje się w się w repozytorium *[Extra Packages for Enterprise Linux](https://fedoraproject.org/wiki/EPEL) EPEL*.

Jeśli nie masz jeszcze dodanego repozytorium *EPEL* możesz je dodać w następujący sposób:

rpm -ivh<https://dl.fedoraproject.org/pub/epel/epel-release-latest-7.noarch.rpm>

Po dodaniu repozytorium *EPEL* wystarczy zainstalować *libgdiplus*

```
yum install libgdiplus
```
#### <span id="page-4-1"></span>6. Instalacja i konfiguracja aplikacji internetowej fastWeb

Katalogi *fastrest, fastmap, fastweb* z rozpakowanego archiwum *Patrz Krok 2* przenieś do */usr/share/nginx/html*

Przejdź do */usr/share/nginx/html* i nadaj uprawnienia do katalogów, wykonaj

```
cd /usr/share/nginx/html
sudo chmod a+rwx fastrest
sudo chmod a+rwx fastmap
sudo chmod a+rwx fastweb
```
Następnie przejdź do każdego z katalogów *fastrest, fastmap, fastweb* i wykonaj plecenia

```
cd /usr/share/nginx/html/fastrest
sudo chmod -R a+rwx *
cd /usr/share/nginx/html/fastmap
sudo chmod -R a+rwx *
cd /usr/share/nginx/html/fastweb
sudo chmod -R a+rwx *
```
Konfiguracja modułu *fastrest* znajduję się w pliku */usr/share/nginx/html/fastrest/appsettings.json*. Plik zawiera parametry połączenia do bazy danych paszportyzacji zmienna *DB* i systemowej bazy danych paszportyzacji zmienna *DB\_SYSTEM*. Wprowadzić odpowiednie wartości dla parametrów *Database, User* i *Password.* W parametrze *TrustedDomain* określ zaufane domeny, które mogą korzystać z usługi.

```
{
   "AppSettings": {
     "Connections": {
       "DB": {
         "Database": "(DESCRIPTION = (ADDRESS = (PROTOCOL = TCP)(HOST = localhost)(PORT = 
1521)) (CONNECT DATA = (SERVER = DEDICATED)(SERVICE NAME = XE)))",
         "User": "PST",
         "Password": "***"
```
Instalacja, konfiguracja i uruchomienie aplikacji internetowej

```
 },
       "DB_SYSTEM": {
         "Database": "(DESCRIPTION = (ADDRESS = (PROTOCOL = TCP)(HOST = localhost)(PORT = 
1521)) (CONNECT_DATA = (SERVER = DEDICATED)(SERVICE NAME = XE)))",
         "User": "PST_SYSTEM",
         "Password": "***"
       }
     },
     "SecretKey": "VtmRfTuSAu2Q5Mf05X4RxjPnBS7zNGce",
     "TrustedDomain": [ "http://localhost", "https://localhost",
"http://nazwa_hosta_lub_adres_ip","https://nazwa_hosta_lub_adres_ip"],
     "BasePath": "/fastrest",
     "NotificationPort": 1200,
     "QueryLimit": 1000
   },
   "Logging": {
     "LogLevel": {
       "Default": "Information",
       "Microsoft": "Warning",
       "Microsoft.Hosting.Lifetime": "Information"
     }
   },
   "KestrelPort": 5001,
   "AllowedHosts": "*"
}
```
Konfiguracja modułu *fastmap* znajduje się w pliku */usr/share/nginx/html/fastmap/appsettings.json*. Plik zawiera parametr *RestUrl* wskazujący na aplikację *fastrest*. Należy określić prawidłową wartość dla tego parametru.

```
{
   "AppSettings": {
     "RestUrl": "http://nazwa_hosta_lub_adres_ip/fastrest/",
   "BasePath": "/fastmap"
   },
   "Logging": {
     "LogLevel": {
       "Default": "Information",
       "Microsoft": "Warning",
       "Microsoft.Hosting.Lifetime": "Information"
    }
   },
   "KestrelPort": 5002,
   "AllowedHosts": "*"
}
```
Konfiguracja modułu *fastweb* znajduje się w pliku */usr/share/nginx/html/fastweb/assets/config.json*. Plik zawiera parametr *urlRest* wskazujący na aplikację *fastrest* i parametr *urlMap* wskazujący na aplikację *fastmap*. Należy określić prawidłową wartość dla tych parametrów.

```
{
  "urlRest": "http://nazwa_hosta_lub_adres_ip/fastrest/",
   "urlMap": "http://nazwa_hosta_lub_adres_ip/fastmap/",
}
```
## <span id="page-5-0"></span>7. Konfiguracja nginx dla aplikacji internetowej fastWeb

Plik *default.conf* który znajduje się w rozpakowanym archiwum *Patrz Krok 2* zapisz w lokalizacji */etc/nginx/conf.d*

Następnie uruchom ponowie usługę *nginx.service*

```
systemctl restart nginx.service
```
# <span id="page-6-0"></span>8. Konfiguracja usług aplikacji internetowej fastWeb

Pliki *kestrel-fastrest.service, kestrel-fastmap.service* które znajdują się w rozpakowanym archiwum *Patrz Krok 2* zapisz w lokalizacji */etc/systemd/system/*

Uruchom usługi

```
systemctl start kestrel-fastrest.service
systemctl start kestrel-fastmap.service
```
Aby zapewnić że usługa *kestrel-fastrest.service i kestrel-fastmap.service* będzie uruchamiana przy każdym ponownym uruchomieniu systemu wykonaj polecenie.

systemctl enable kestrel-fastrest.service systemctl enable kestrel-fastmap.service

Status usług *kestrel-fastrest.service, kestrel-fastmap.service* możesz sprawdzić wykonując polecenia

```
systemctl status kestrel-fastrest.service
systemctl status kestrel-fastmap.service
```
W przypadku problemów z uruchomieniem usług *kestrel-fastrest.service, kestrel-fastmap.service* należy sprawdzić informacje, które zostały zapisane w dzienniku systemu.

journalctl -u kestrel-fastrest.service -b journalctl -u kestrel-fastmap.service -b

Po prawidłowym uruchomieniu usług w przeglądarce powinny być dostępne adresy.

http://nazwa\_hosta\_lub\_adres\_ip/fastrest/swagger/index.html [http://nazwa\\_hosta\\_lub\\_adres\\_ip/fastmap/swagger/index.html](http://nazwa_hosta_lub_adres_ip/fastmap/swagger/index.html)

## <span id="page-6-1"></span>9. Konfiguracja SELinux

*SELinux* to system bezpieczeństwa Linux oparty na dostępie do ról, który jest domyślnie włączony w *Oracle Linux 7*.

Zaloguj się na użytkownika *root* i wykonaj polecenie

setsebool -P httpd can network connect 1

aby umożliwić skryptom i modułom *HTTPD* na łączenie się z siecią przy użyciu protokołu *TCP.*

#### <span id="page-6-2"></span>10. Konfiguracja SSL w nginx.

Aby połączenie SSL działo na stronie internetowej trzeba uzyskać certyfikat SSL od urzędu certyfikacji, a następnie zainstalować go na swoim hostingu. Potrzebujesz pliku *key* i *crt*. Plik *key* to plik klucza prywatnego, nie należy go udostępniać publicznie. Plik *crt* to certyfikat *SSL* dla twojej domeny. Plik klucza i certyfikat przekopiuj na serwer np. do katalogu */certificate*.

Plik *default-ssl.conf,* który znajduje się w rozpakowanym archiwum *Patrz Krok 2* zapisz w lokalizacji */etc/nginx/conf.d*

Teraz otwórz plik konfiguracyjny serwera nginx *default-ssl.conf*, który znajduje się w katalogu */etc/nginx/conf.d.*

Wprowadź prawidłowe nazwy dla pliku certyfikatu i pliku klucza w liniach.

ssl on;

Instalacja, konfiguracja i uruchomienie aplikacji internetowej

ssl certificate /certificate/certyfikat.crt; ssl\_certificate\_key /certificate/klucz.key;

Teraz wprowadź prawidłową nazwę domeny w linach.

server name [www.fastgis.com;](http://www.fastgis.com/)

Nginx ma kilka *[niestandardowych kodów stanu](https://en.wikipedia.org/wiki/List_of_HTTP_status_codes#nginx) https*, których używa wewnętrznie do sygnalizowania problemów. Jednym z takich kodów stanu jest 497, czyli żądanie HTTP wysłane do portu HTTPS. Jeżeli wystąpi takie żądanie zostanie wykonane przekierowanie.

```
error page 497 301 =307 https://$server name$request uri;
```
Należy pamiętać że domyśle ustawienie nginx czyta wszystkie ustawienia zawarte w plikach z rozszerzeniem *conf,* które są umieszczone w katalogu */etc/nginx/conf.d.* W tym katalogu należy pozostawić tylko prawidłowe pliki konfiguracji.

Teraz uruchom ponowie usługę *nginx.service*

<span id="page-7-0"></span>systemctl restart nginx.service

# 11. Uruchomienie aplikacji internetowej fastWeb

W celu uruchomienia aplikacji internetowej *fastWeb* należy w przeglądarce internetowej wprowadzić adres:

[http://nazwa\\_hosta\\_lub\\_adres\\_ip/fastweb/](http://nazwa_hosta_lub_adres_ip/fastweb/)

i zalogować się na konto użytkownika zdefiniowane w systemie fastGIS.

Zalogowanie się na odpowiedniego użytkownika wymaga przypisania licencji *fastWEB* do tego użytkownika w programie *fastAdministrator*. W tym celu należy uruchomić program *fastAdministrator* i wybrać pozycję *Uprawnienia* -> *Użytkownicy* -> *Wszyscy*, a następnie odpowiedniego użytkownika.

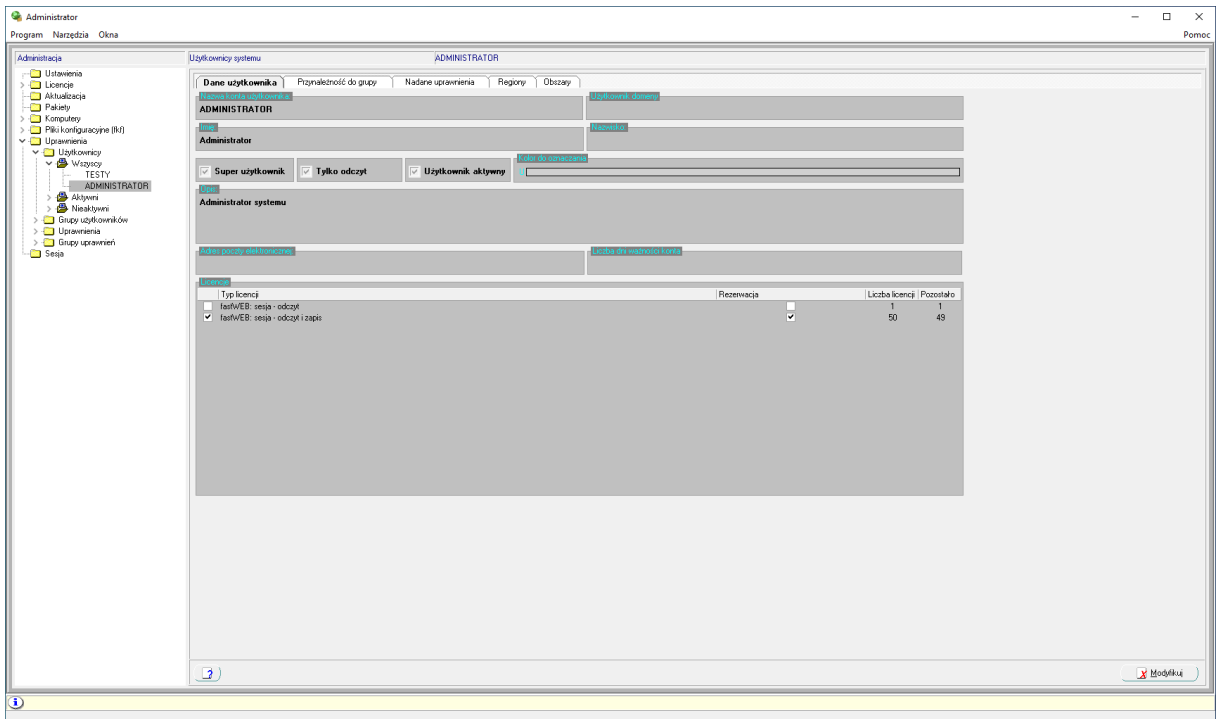

W sekcji *Licencje* można przypisać licencję *fastWeb* wybierając opcję *Modyfikuj*, a następnie zaznaczając pole wyboru obok nazwy wybranego użytkownika. W tym momencie użytkownik *fastGIS* może zalogować się do aplikacji *fastWeb* zajmując jedną z sesji dostępnych w puli. W celu zarezerwowania sesji tylko dla wybranego użytkownika należy zaznaczyć pole wyboru w kolumnie *Rezerwacja*.

# <span id="page-8-0"></span>12. Nginx i ograniczony rozmiar przesyłanej treści.

Jeżeli podczas wstawiania treści np. zdjęć wystąpi błąd *"413 – Request Entity Too Large"* oznacza to, że serwer WWW został skonfigurowany tak, aby ograniczać przesyłanie danych, a rozmiar przesłanej treści przekracza dopuszczalną. W *nginx* za pomocą parametru *client\_max\_body\_size* można ustawić maksymalny rozmiar treści żądania klienta.

Zmień ustawienie w pliku */etc/nginx/conf.d/default.conf* dodając polecenie *client\_max\_body\_size 10M* do sekcji *server* jak w przykładzie:

```
server {
 ...
     client_max_body_size 10M;
\mathbf{1}
```
Teraz maksymalna wartość przesyłanej treści to *10M.*

*[www.fastgis.com](http://www.fastgis.com/)*